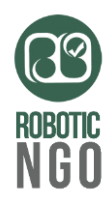

مقایسه ، آنالیز و آشنایی با ماژولهای اثرانگشت

و نیز معرفی **راه انداز حرفهای ماژولهای اثرانگشت**

جدول معرفی و مقایسه ماژولهای اثر انگشت کاربردی و معروف:

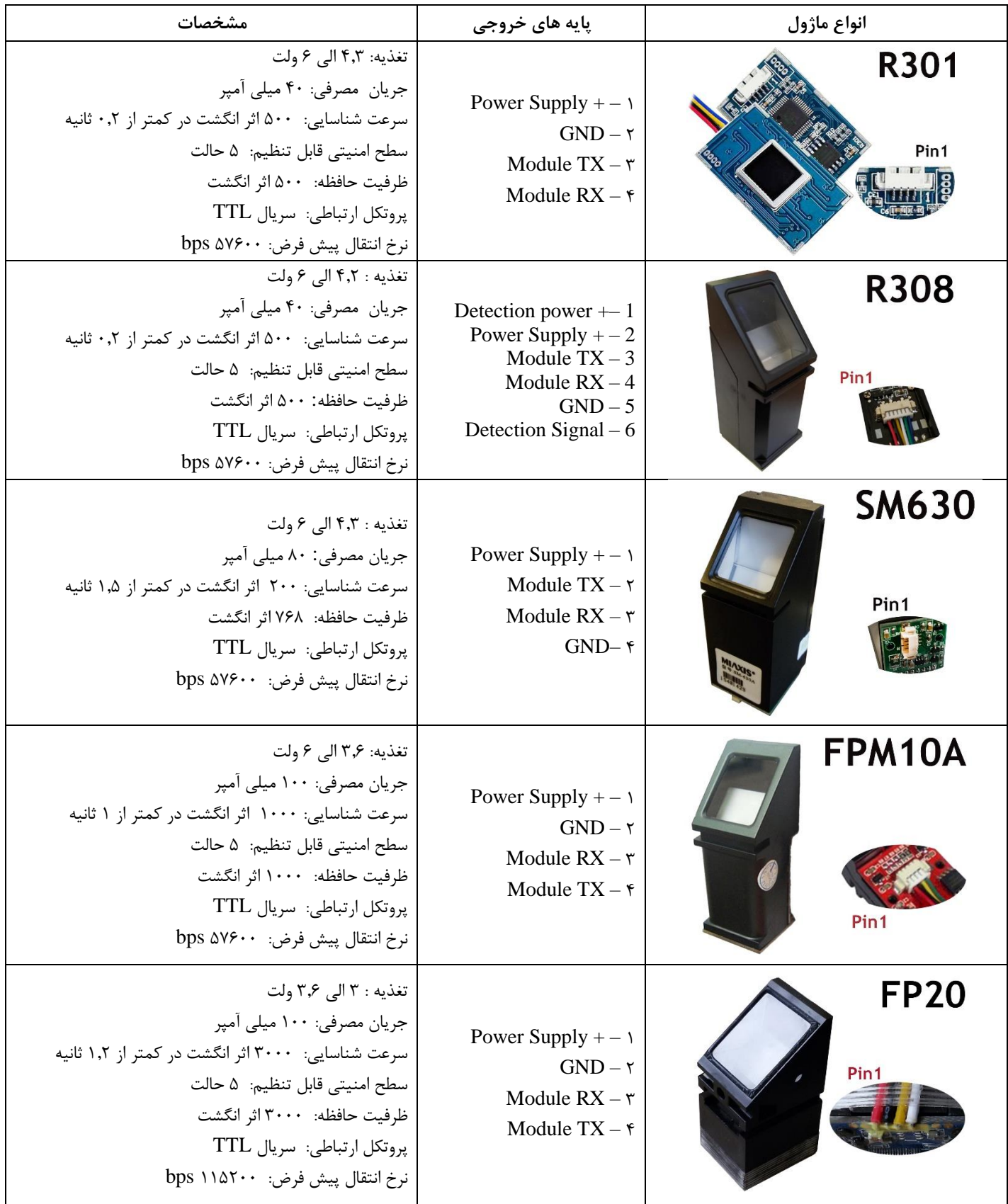

www.RoboticNGO.com 1

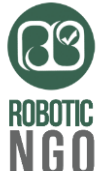

امروزه از سیستمهای متعددی برای حفاظت و ثبت اطالعات منحصر به فرد هر شخص استفاده میشود که از جمله آنها میتوان به تشخیص چهره ، تشخیص قرنیه ، DNA و تشخیص اثر انگشت اشاره کرد. در این نوشته ما به پنج ماژول اثر انگشت پرکاربرد اشاره کردهایم که شما میتوانید با توجه به پروژه و محل استفاده آن از این ماژولهای اثرانگشت استفاده کنید.

ویژگیهای نرم افزاری این ماژولها شامل ثبت انواع توابع پردازش و تشخیص اثر انگشت ، تطبیق اثر انگشت ، جستجوی اثر انگشت ، حذف اثر انگشت و... میباشند. این ماژول ها همچنین دارای ویژگیهایی چون سنسور نوری ، پردازنده DSP سرعت باال ، تراشههای فلش با ظرفیت باال ، الگوریتمهای تطبیق اثر انگشت با عملکرد باال و... میباشند.

#### **تجارب عملی تیم فنی پژوهشگران الکترونیک و رباتیک :**

با توجه به اینکه تمام این ماژولها توسط تیم فنی پژوهشگران الکترونیک و رباتیک راه اندازی و تست شده است و در محصوالت و پروژه های مختلفی بکار برده شده است، بر آن شدیم تا تجربیات خود را در میان گذاشته تا پژوهشگران گرامی را در انتخاب ماژول اثر انگشت مناسب یاری کنیم. تمام ماژول های اثر انگشت نام برده شده دارای عملکرد مناسبی هستند که یکی از تفاوت های عمده آنها در قیاس با هم ظرفیت تعداد حافظه ذخیره اثر انگشت میباشد که این تعداد بین 044 تا 4444 اثر انگشت در بین ماژولها مختلف متغییر است.

#### ماژول های اثر انگشت سری x30R :

این سری از ماژول های اثر انگشت دارای سرعت باال برای تشخیص اثر انگشت هستند و مزیت مهم آنها مشابه بودن ساختار نرم افزاری میباشد؛ طبق تستهای انجام شده عملکرد سریعی را از خود نشان دادند. یکی دیگر از مزیت های خوب این سری از ماژولها که میتوان به آنها اشاره کرد قابلیت تنظیم Security Level میباشد. سطح امنیتی در این سری از ماژولها بین 1 تا 0 قابل تغییر میباشد که مقدار طبیعی و پیش فرض آن 4 میباشد.

ظرفیت حافظه در این سری از ماژول های اثر انگشت )x30R )نسبت به دیگر اثر انگشت ها کمتر میباشد که نسبت به سری های دیگر مانند 20FP خیلی کمتر است.

#### $\cdot$  SM630  $\cdot$  FPM10A و 50.

این دو ماژول عملکرد مشابهی دارند، فقط ماژول اثر انگشت A10FPM نسبت به ماژول 630SM عملکرد سریعتری برای تشخیص اثر انگشت از خود نشان داد؛ ضمن اینکه ظرفیت A10FPM بیشتر از 630SM میباشد. اساساً ماژول 630SM در قیاس با سایر ماژولها از سرعت شناسایی کمتری برخوردار است که البته این در عمل تاثیر به سزایی ندارد. ویژگی خاص 630SM که آن را معروف ساخته است، داشتن زمان Timeout به مقدار ثابت 14 ثانیه میباشد. در ماژول A10FPM توانایی تنظیم سطح امنیتی بین 1 تا 0 می باشد که در ماژول 630SM این تابع پیش بینی نشده است.

#### ماژول اثر انگشت 20FP :

این ماژول ضمن اینکه تمام عیوب ماژول های دیگر را پوشش داده است با قابلیت ذخیره 4444 اثر انگشت عملکرد ویژه ای در شناسایی و جستجوی اثر انگشت از خود نشان داد. این ماژول توابع کنترلی بیشتری نسبت به ماژول های دیگر دارد که به چند مورد آن اشاره میکنم:

- تنظیم Timeout قابل تنظیم بین 4 تا 64 ثانیه برای جستجو اثر انگشت
- بررسی وضعیت اشغال بودن حافظه از منظر وجود یا عدم وجود اثرانگشت

نکته ای که باید برای راه اندازی این ماژول در نظر بگیرید تفاوت ولتاژ تغذیه و نرخ انتقال این ماژول نسبت به سایر ماژولها می باشد به طوری که در سایر ماژولهای اثر انگشت اشاره شده ولتاژ تغذیه کاری 0 ولت و نرخ انتقال پیش فرض 00644 میباشد، در حالی که ماژول 20FP دارای ولتاژ کاری 4.4 ولت و نرخ انتقال پیش فرض 110044 میباشد.

**پیشنهاد ویژه:**

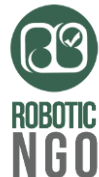

راه اندازی هر کدام از ماژولهای اثر انگشت شاید کار پیچیده ای به نظر برسد، و نیاز به کدنویسی و راه اندازی هر قسمت و عملکرد آن می باشد. ولی با وجود برد راه انداز FDB راه اندازی هر ماژول اثر انگشتی بسیار سهل و آسان است، چرا که به سادگی هرچه تمام تر و با Command AT می توان اثرانگشتها را شناسایی ، ذخیره ، جستجو و یا حذف کرد.

**راهنمای کامل مجموعه بردهای FDB**

**راه انداز ماژولهای اثرانگشت**

### **Fingerprints Driver Board**

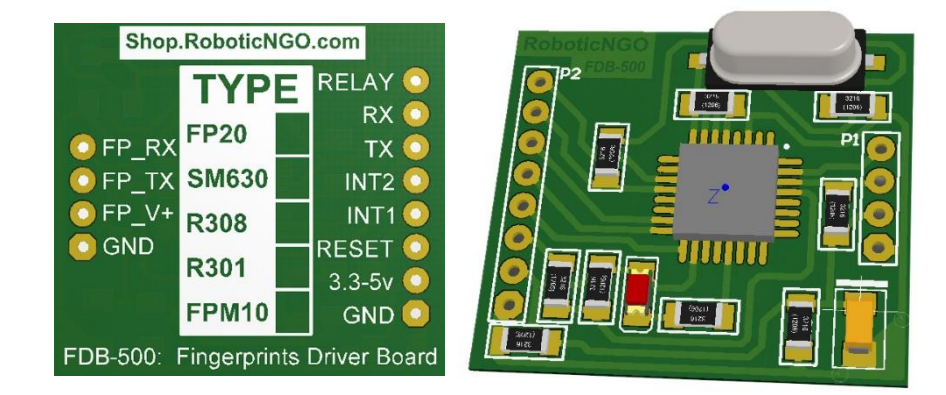

مجموعه بردهای FDB برای راه اندازی انواع ماژولهای اثرانگشت طراحی شده است به طوری که برای کنترل همه ماژولهای اثرانگشت )10FPM301,R308,R630,SM20,FP )فقط یک سری COMMAND-AT الزم است تا بوسیلهی این روش فقط با یک بار برنامهنویسی هرکدام از ماژولهای اثر انگشت را راه اندازی کنید.

برد راه انداز ماژولهای اثرانگشت را به اختصار FDB نامیده ایم، که با وجود سخت افزاری یکسان در نسخه های مختلف نرم افزاری برای ماژول های مختلف آماده گشته است. لذا در هنگام خرید توجه داشته باشید که در پشت برد FDB جدولی قرار دارد و مشخص کنندهی نام ماژول اثر انگشت پشتیبانی شده توسط FDB میباشد. همچنین با ارسال دستور "r\AT "به برد میتوان متوجه شد که شما کدام نسخه از FDB را برای کدام ماژول در اختیار دارید.

)هر نسخه از FDB فقط یک سری از ماژولهای اثرانگشت را راه اندازی میکند(

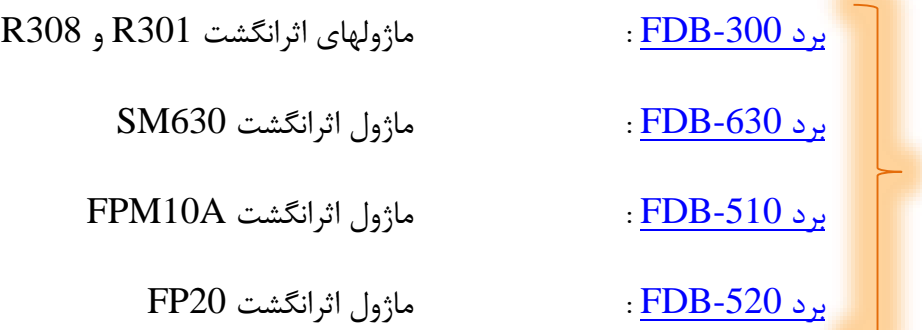

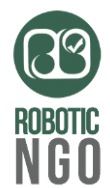

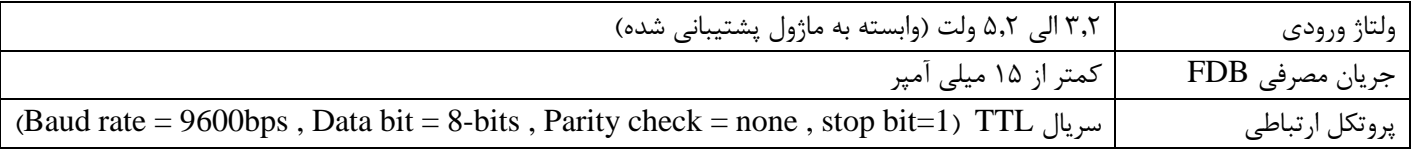

# **ویژگی ها**:

- جستجو ، ذخیره ، حذف خودکار و دستی اثر انگشت و نیز مدیریت حافظه
- دارای خروجی رله ای مناسب برای دربازکن ، Buzzer یا ... )فعال در هنگام تشخیص اثرانگشت معتبر(
	- دارای دو وقفه ، مناسب برای کار با توابع وقفه سریال
	- عدم نیاز به تغذیه مجزا برای ماژول اثرانگشت )قابلیت تغذیه توسط برد راه انداز FDB)
- قابل اتصال به کامپیوتر و راه اندازی ماژول اثرانگشت دلخواه )استفاده از داده های اثرانگشت در نرم افزارهای جانبی(
	- کوچک ، ارزان قیمت و کم مصرف

# **مشخصات پایه ها :**

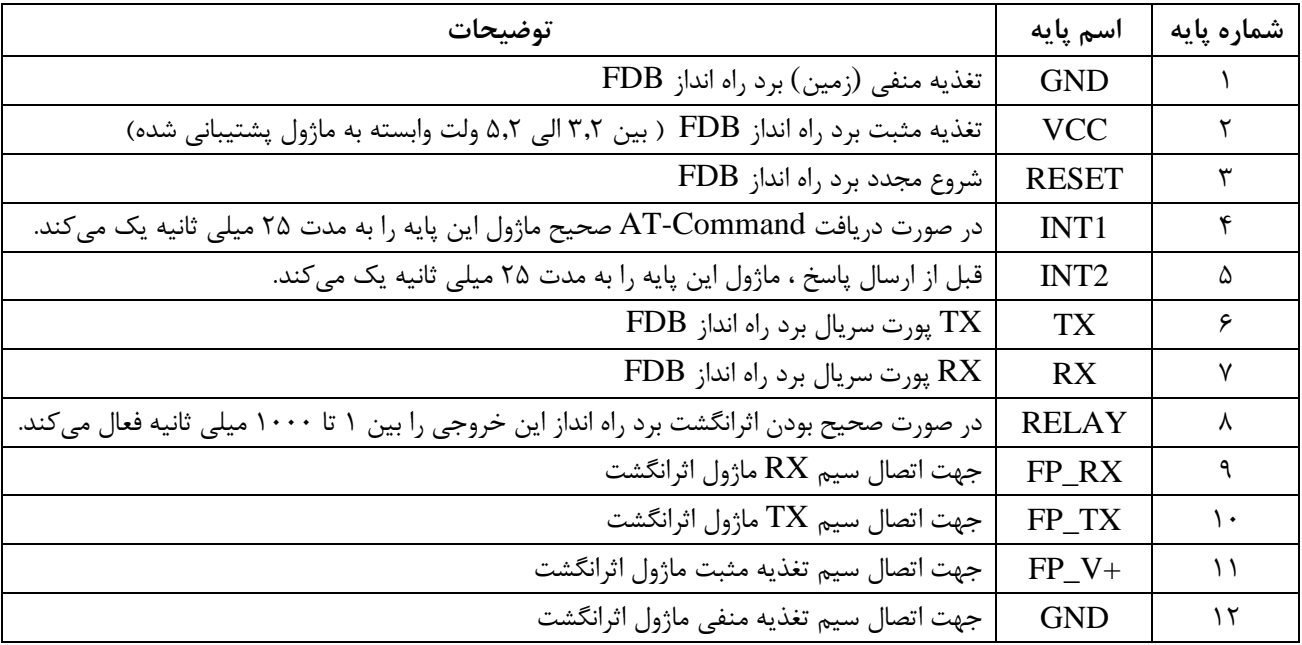

**توجه مهم:** برد راه انداز FDB عالوه بر دریافت اطالعات، وظیفه تغذیه ماژول اثرانگشت را نیز دارد ، لذا ماژولهای اثر انگشت می توانند از طریق پایه های 11 و 10 تغذیه شوند، از این رو باید در مقدار ولتاژ تغذیه برد و ماژول دقت شود به نحوی که برای ماژولهای اثر انگشت A10FPM301,R308,R630,SM باید 0 ولت اعمال شده و برای ماژول اثر انگشت 20FP باید 4.4 ولت انتخاب شود.

### **عملکرد دستورات :**

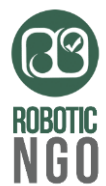

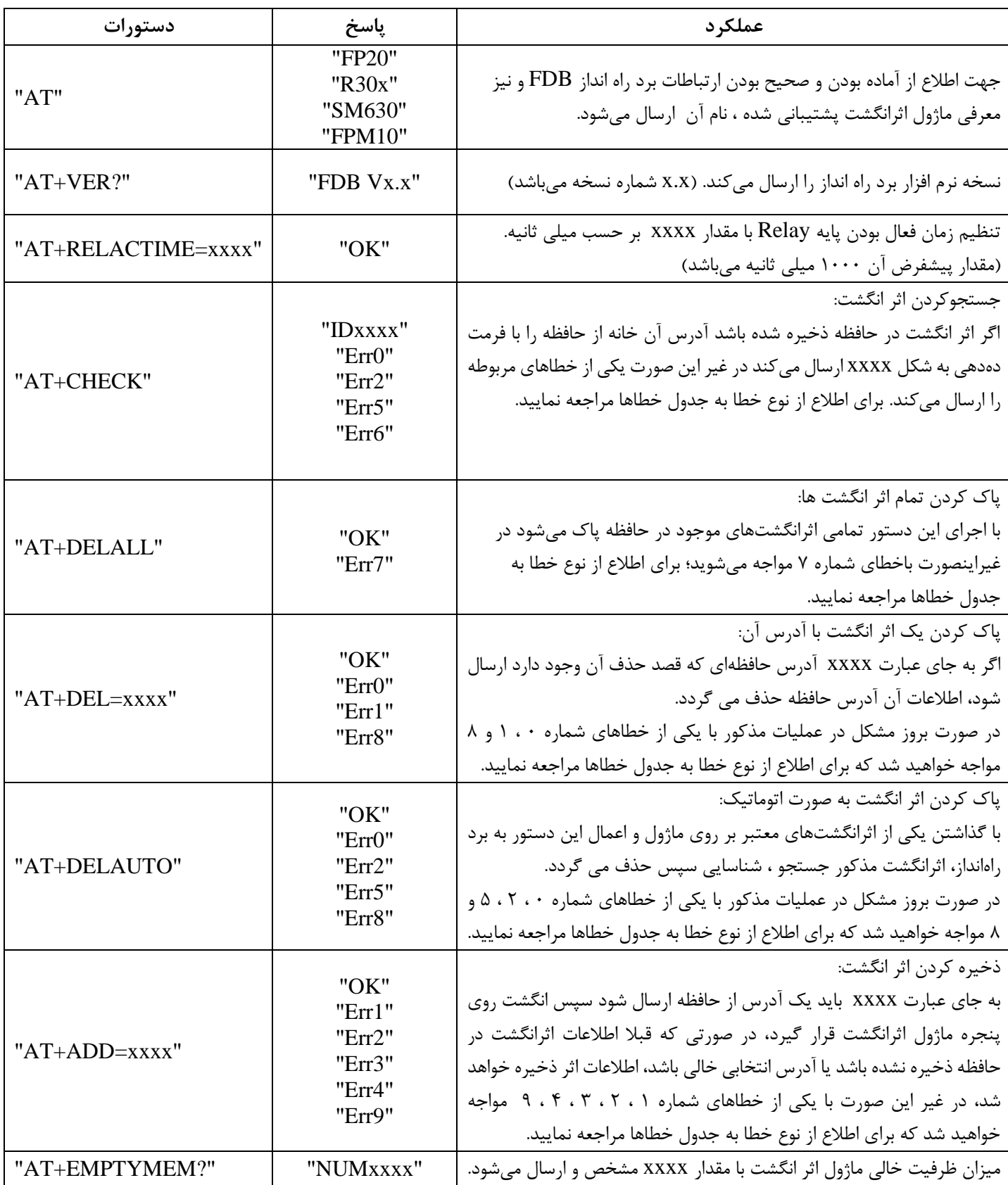

**توجه:** بعد از ارسال هر دستور باید مقدار (D0x0 (که معادل کاراکتر r \میباشد نیز ارسال شود، برد FDB نیز در پایان هر پاسخی که میدهد کارکترهای r \را ارسال میکند.

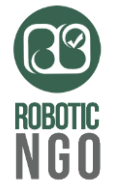

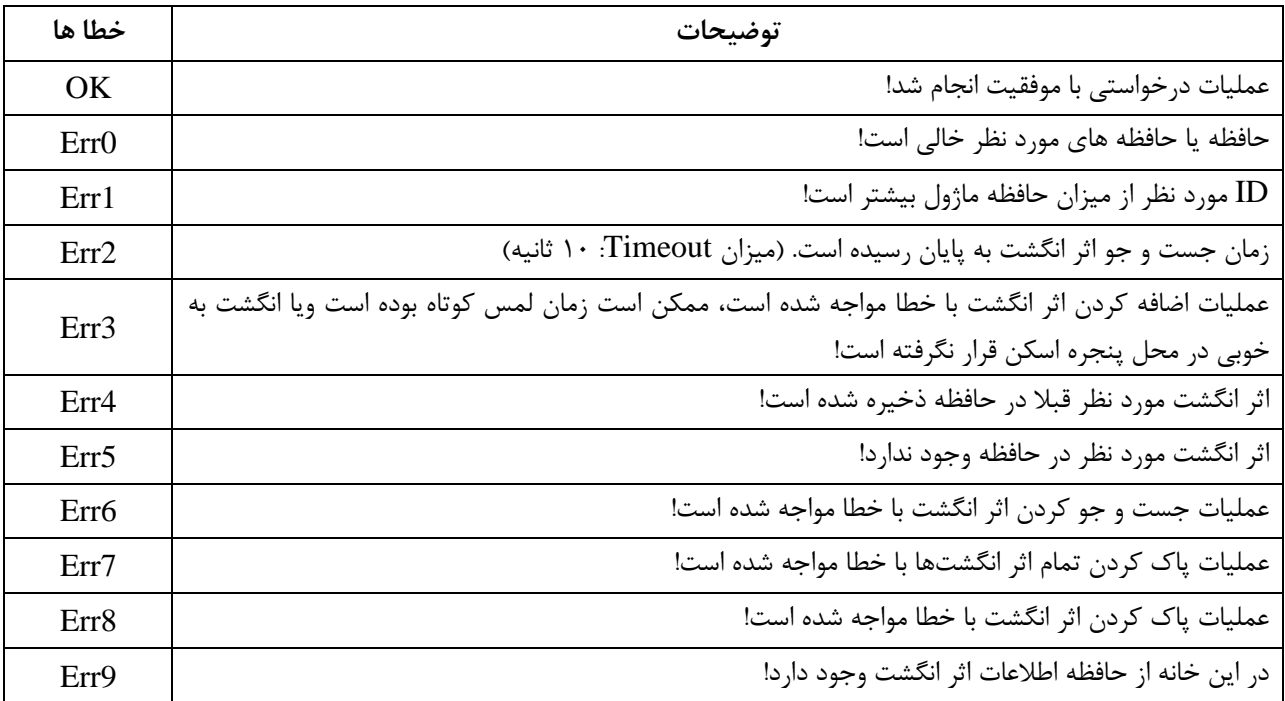

#### **حافظه ها :**

اگرچه داده های مربوط به اثر انگشت در خود ماژول های اثرانگشت ذخیره و نگهداری می شود ولی سیستم مدیریت حافظه برد راه انداز FDB توانایی و قابلیت استفاده از ماژولهای اثرانگشت را با توجه به میزان حافظه هر کدام از آنها به حداکثر رسانده است؛ چراکه عدم امکان ذخیره دادهی جدید برروی حافظه اشغال شده که حاوی دادهی اثرانگشت قبلی میباشد، یک نقطه ضعف تمامی ماژولهای اثرانگشت محسوب می شود که در برد راه انداز FDB این نقص برطرف شده و ضریب امنیتی باالیی را به سیستم می دهد. لذا ذخیره داده برروی قسمتی از حافظه که قبالً توسط دادهای دیگر اشغال شده است ، تنها در صورتی امکان پذیر است که اطالعات آن قسمت با فرمان کاربر پاک شود چراکه ذخیره داده اثرانگشت جدید تنها در خانههای خالی حافظه امکان پذیر است.

میزان ظرفیت خالی حافظه ماژولهای اثرانگشت از اهمیت ویژه ای در مدیریت حافظه و استفاده از تمام ظرفیت های آن برخوردار است، که برد راه انداز FDB این کار را سهل و آسان نموده است.

## **وقفه های 1INT و 2INT :**

پین های 3 و 0 در برد راه انداز FDB پالسی جهت اعمال وقفه صادر می کنند. شاید استفاده از این دو پین لزومی نداشته باشد ولی وجود آن هم خالی از لطف نیست چه بسا در روند برنامه نویسی و برقراری ارتباط برای کاربر بهتر باشد.

1INT در صورت دریافت صحیح دستور از سمت Device مورد نظر که می تواند یک میکروکنترلر ، یک برد آردوینو ، یک PLC یا هر پردازندهی دیگری باشد، پایه 3 را به مدت 00 میلی ثانیه فعال میکند.

2INT قبل از ارسال پاسخ از سمت FDB به منظور اعمال وقفه دریافت داده در Device مورد نظر یک پالس 00 میلی ثانیهای را در پایهی شماره 0 اعمال میکند.

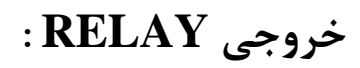

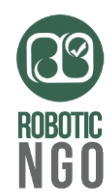

با اجرای دستور "CHECK+AT "برد FDB شروع به جستجوی اثر انگشت معتبر در حافظه خود مینماید و در صورتی که اثرانگشت معتبری در پنجره اسکن ماژول اثرانگشت قرار گیرد، برد FDB عالوه بر برگرداندن آدرس آن خانه از حافظه که اثرانگشت در آن ذخیره شده است، پایه شماره 0 را به عنوان خروجی به مدت معلومی فعال می نماید.

میزان فعال بودن این خروجی توسط دستور "xxxx=RELACTIME+AT "قابل تنظیم است. از این خروجی می توان برای تحریک رله یا Buzzer استفاده کرد و از آن برای کاربردهایی نظیر درب بازکن ، هشدار دهنده ، تایید کننده و ... بهره برد.

### **مدار استفاده از FDB :**

در شکل زیر برای مثال از ماژول اثرانگشت 301R استفاده شده است ، و پایه شماره 0 برد راه انداز FDB در نقش هشدار دهنده بهره گرفته شده است. بدیهی است برد راه انداز FDB در مدارات مختلف بنابر نیازمندی پروژه قابل استفاده است.

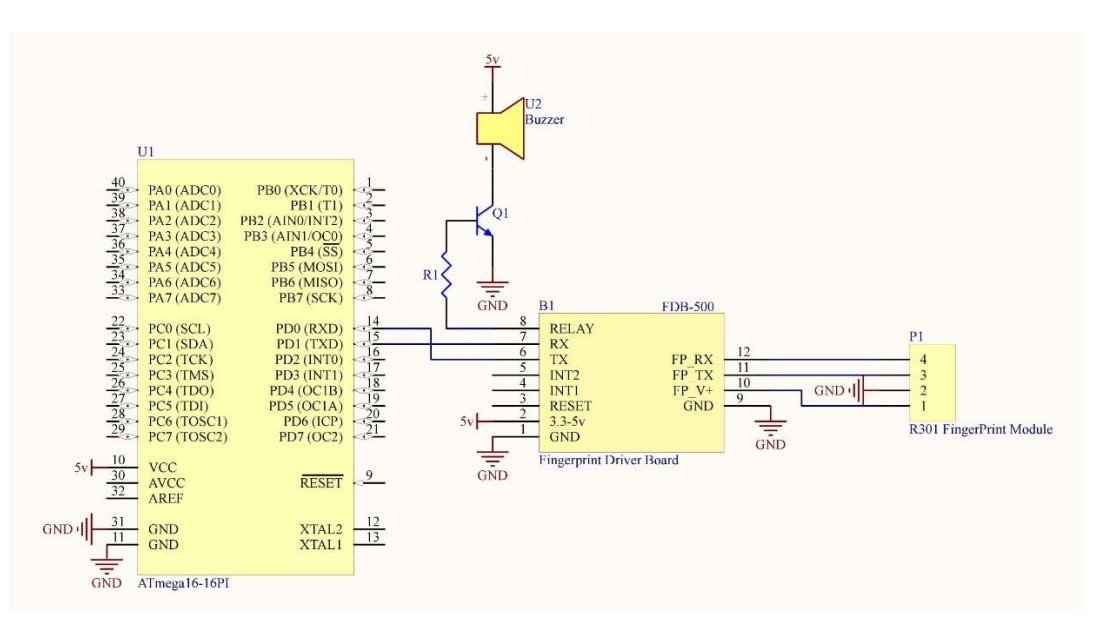

## **اتصال به کامپیوتر و PLC:**

برد راه انداز FDB به دلیل وجود رابط سریال و نیز بهرهمندی Command-AT بستر مناسبی برای پیکربندیهای اولیه ماژولهای اثرانگشت و نیز رد و بدل اطالعات اثرانگشت فراهم کرده است لذا قابلیت راه اندازی توسط PLC ، کامپیوتر و ... را دارد، تنها کافی است مبدل سریال مناسب را تهیه و ارتباط برد را با Device مورد نظر خود برقرار نمایید. به عنوان مثال توسط یک مبدل USB به سریالTTL میتوان برد راهانداز FDB و ماژول اثرانگشت مورد خود را راه اندازی نمود و یک دستگاه تشخیص اثرانگشت با کامپیوتر بسازید.

برای ارتباط با سایر ادوات صنعتی نظیر PLC و ... نیز می توانید به مانند فوق از مبدل مناسب نظیر مبدل مقابل استفاده نمود:

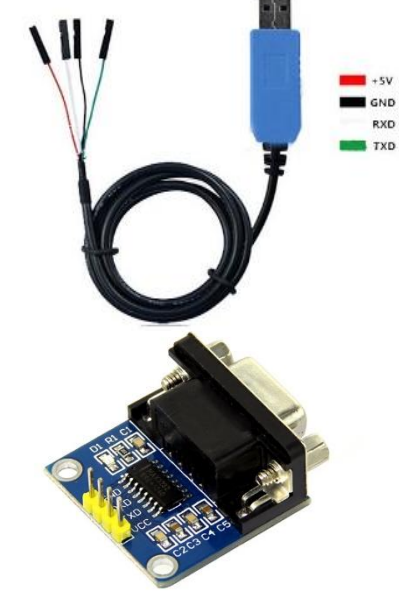

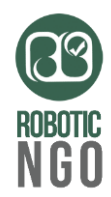

**اتصال به بردهای آردوینو :**

بردهای راه انداز FDB با تمامی بردهای آردوینو نیز سازگاری کامل دارد و به راحتی می توان از این برد راه انداز برای استفاده حداکثری از ماژولهای اثرانگشت بهره برد. تنها کافی است همانند سایر مدارات مبتنی بر میکروکنترلر ، پیکربندی بخش سریال انجام گرفته و مطابق Command-ATها اطالعات مورد نیاز را دریافت نمود.

**مشخصات فیزیکی :**

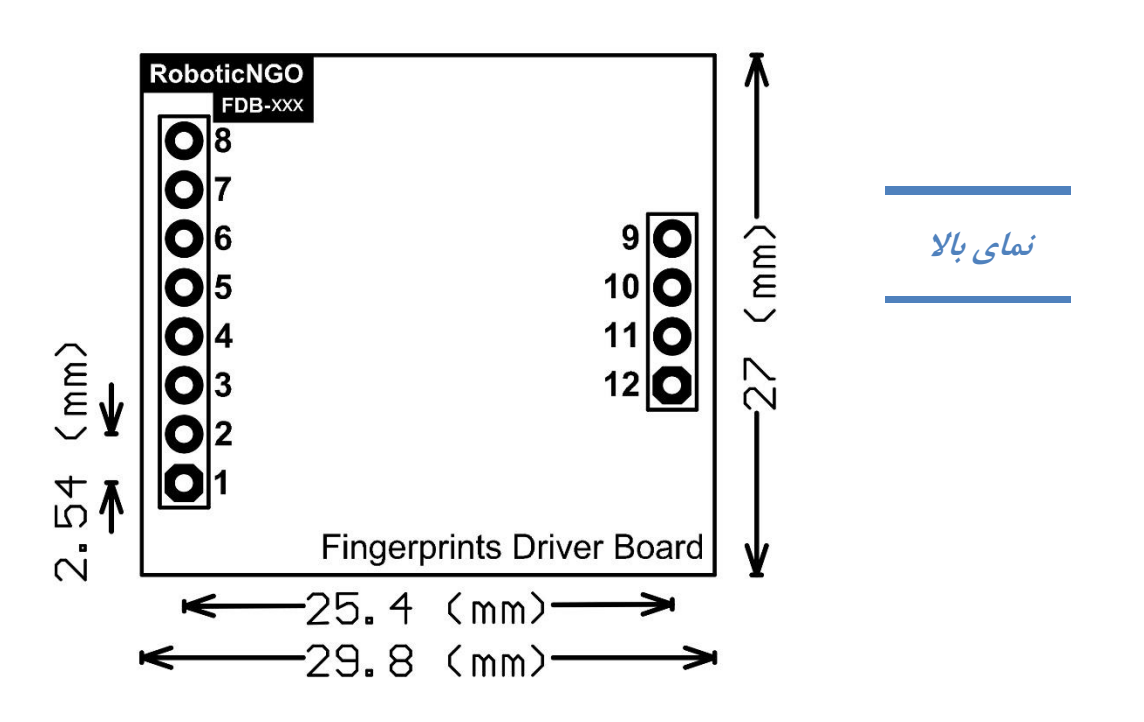